### **Manuale per l'iscrizione alla** *23° Motocavalcata delle Sorgenti* **– 7 Maggio 2023-non tesserati Federmoto**

1. Caricare il sito [https://myfmi.federmoto.it](https://myfmi.federmoto.it/) entro le ore 09:00 a.m. del 07/05/2023. Si aprirà la pagina per il Login, se si è già registrati basterà inserire le proprie credenziali e passare al punto 2, altrimenti procedere alla registrazione cliccando su "Registrati" e seguire la modalità guidata.

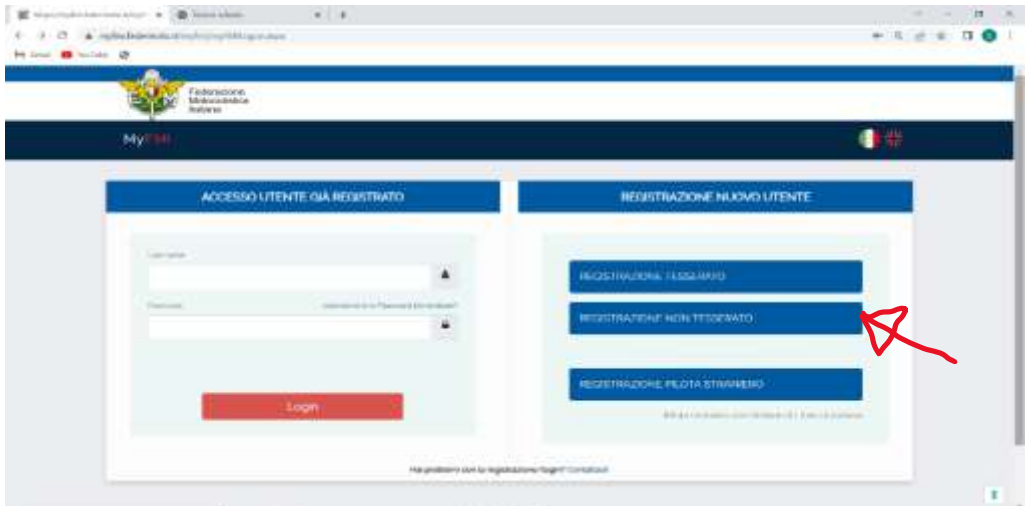

Cliccare su "registrazione non tesserato" e si aprira' la pagina successiva. Inserire il proprio codice fiscale, data di nascita e Codice CAPTCHA.

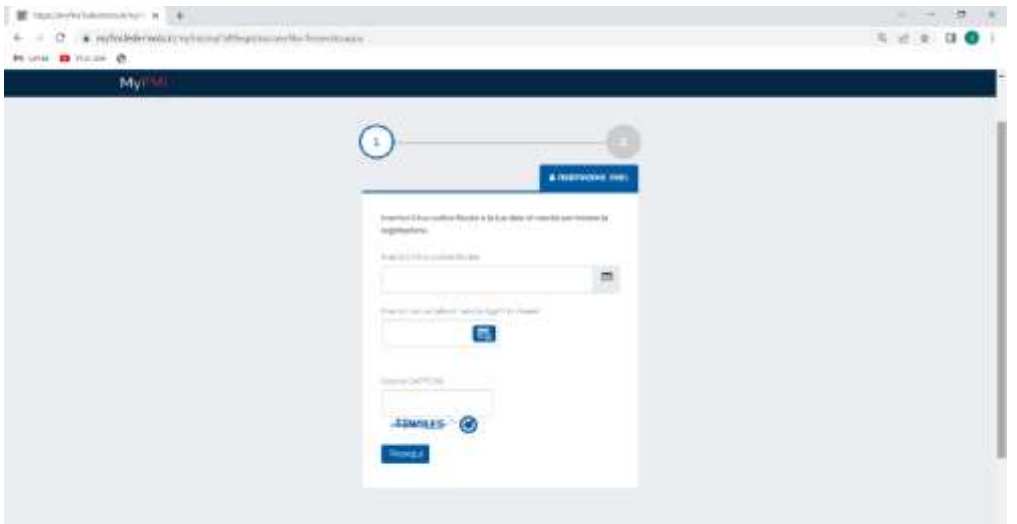

Cliccare su "Prosegui" e si aprira' la pagina successiva.

ATTENZIONE!!!!!!! Per i minorenni, un genitore dovra' essere anche lui registrato. Dovra' inserire le proprie credenziali come da foto successiva. Per i Maggiorenni non considerare questo passaggio.

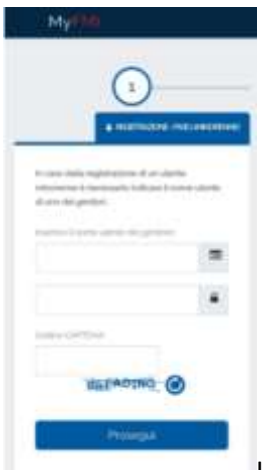

Inserire nome utente, password e codice CAPTCHA e premere Prosegui.

#### Si aprira' la seguente schermata:

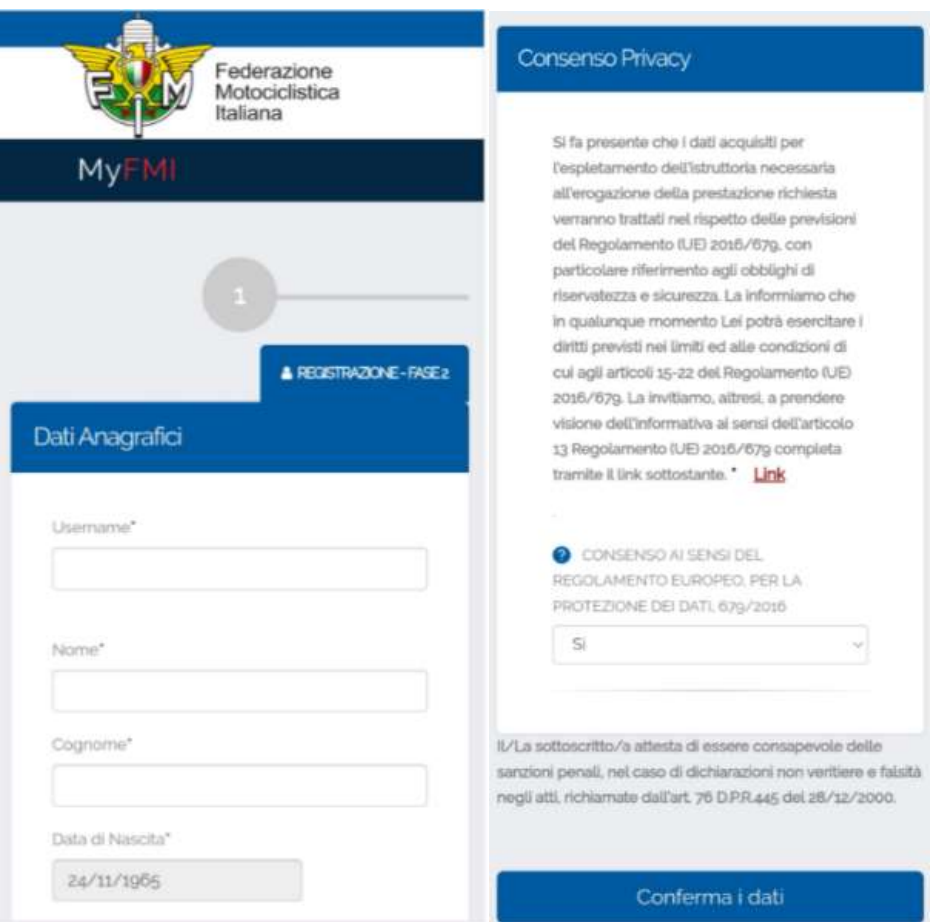

Compilare le caselle con asterico, cellulare e mail vanno inserite e confermate. Selezionare "si" su consenso protezione dei dati e cliccare su "Conferma i dati". Ti arrivera' una mail con i dati confermati e la password provvisoria che va cambiata al primo ingresso.

2. Inserire username e password, premere il pulsante LOGIN in basso a destra.

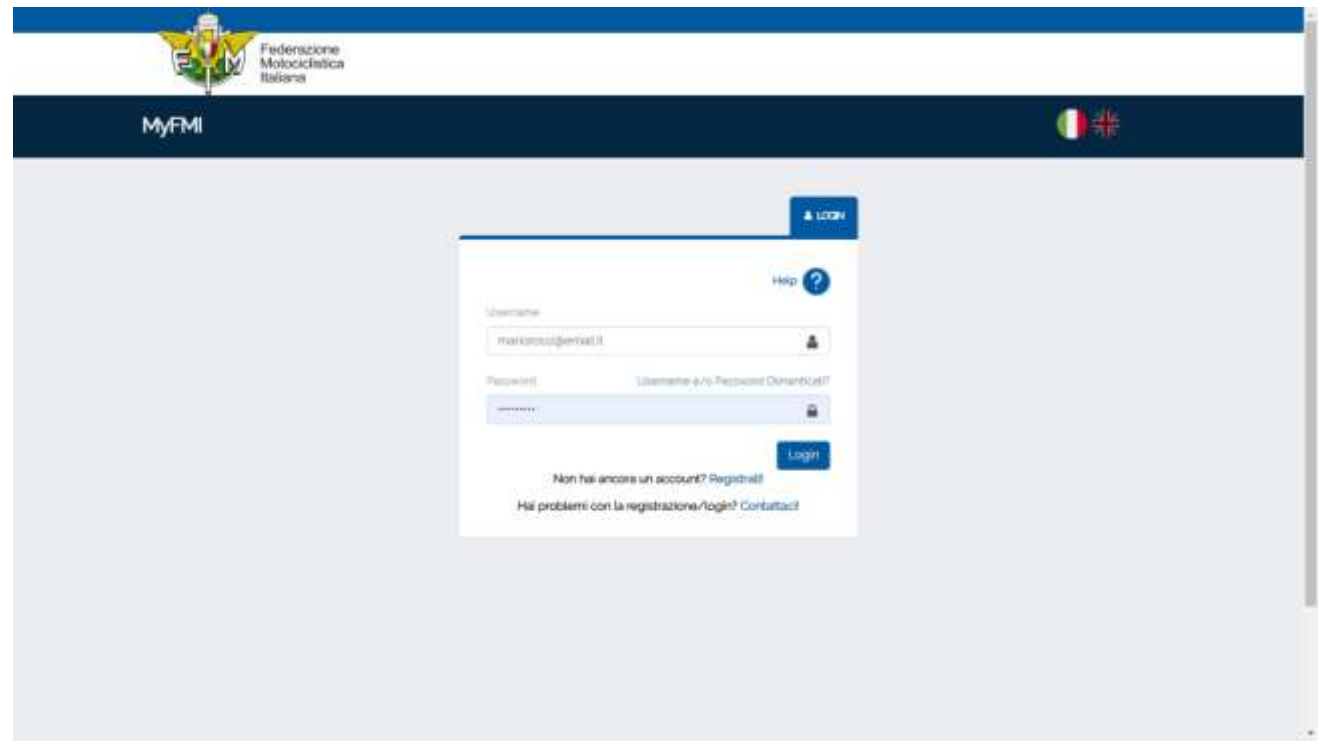

### password.

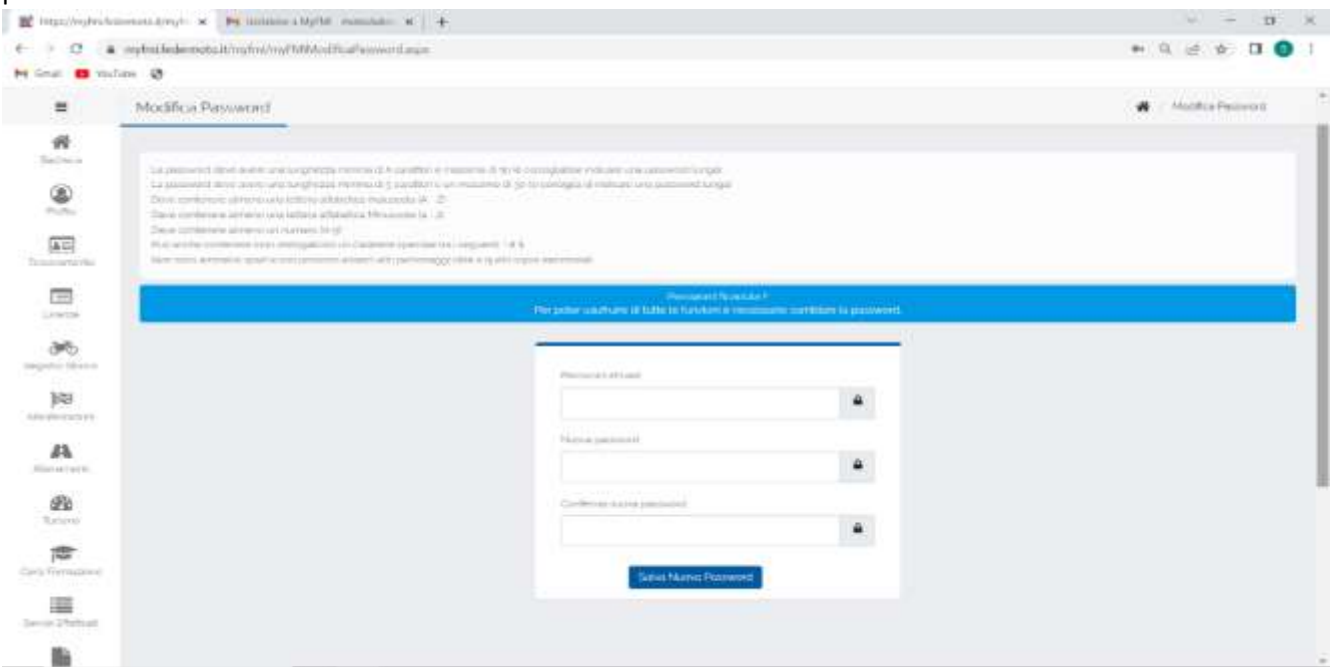

Inserire la vecchia password o la password provvisoria sulla prima casella. Nelle successive inserire la nuova password e confermarla. Cliccare su "Salva Nuova Password".

## Finalmente ci siamo!!!!!!!!!!!

Nella Pagina Principale cliccare sul menù a sinistra sulla voce "Manifestazioni", uscirà un sottomenù, cliccare sulla voce "Iscrizione ai campionati o alle singole Manifestazioni".

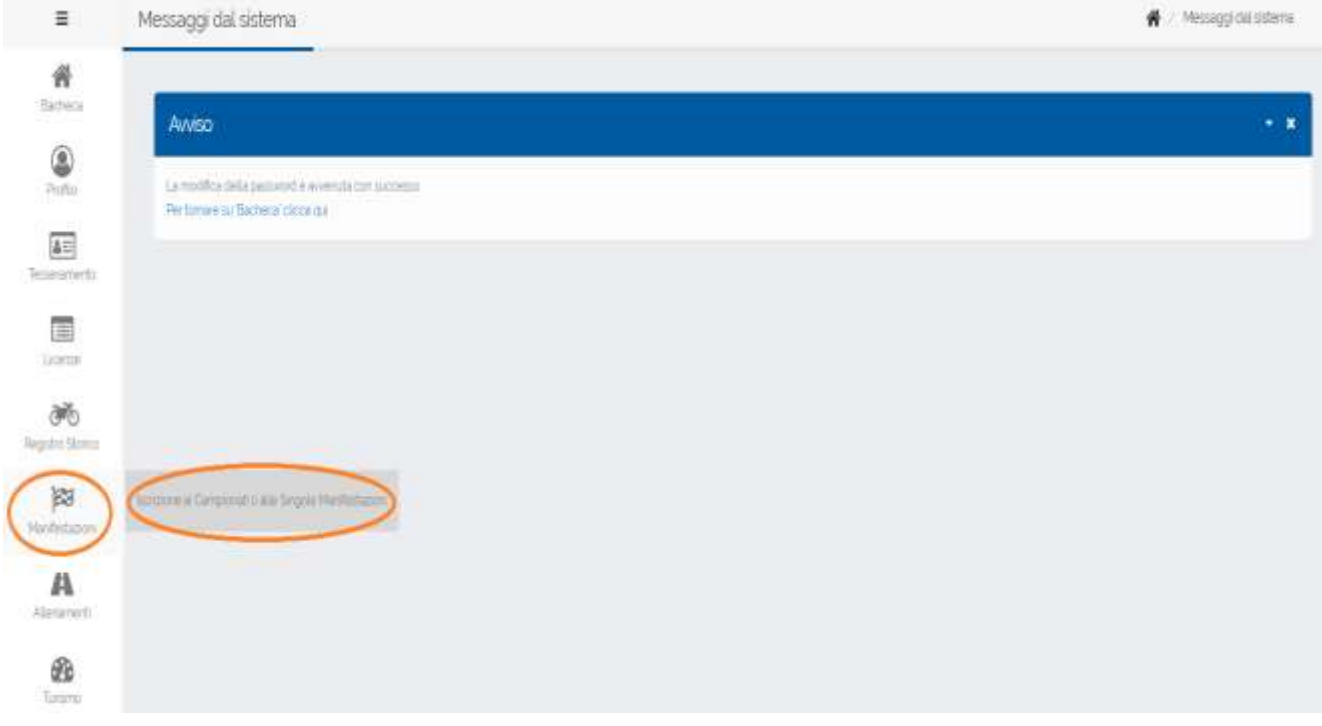

Si aprirà la pagina "Iscrizioni Manifestazione" fase 1 di 6.

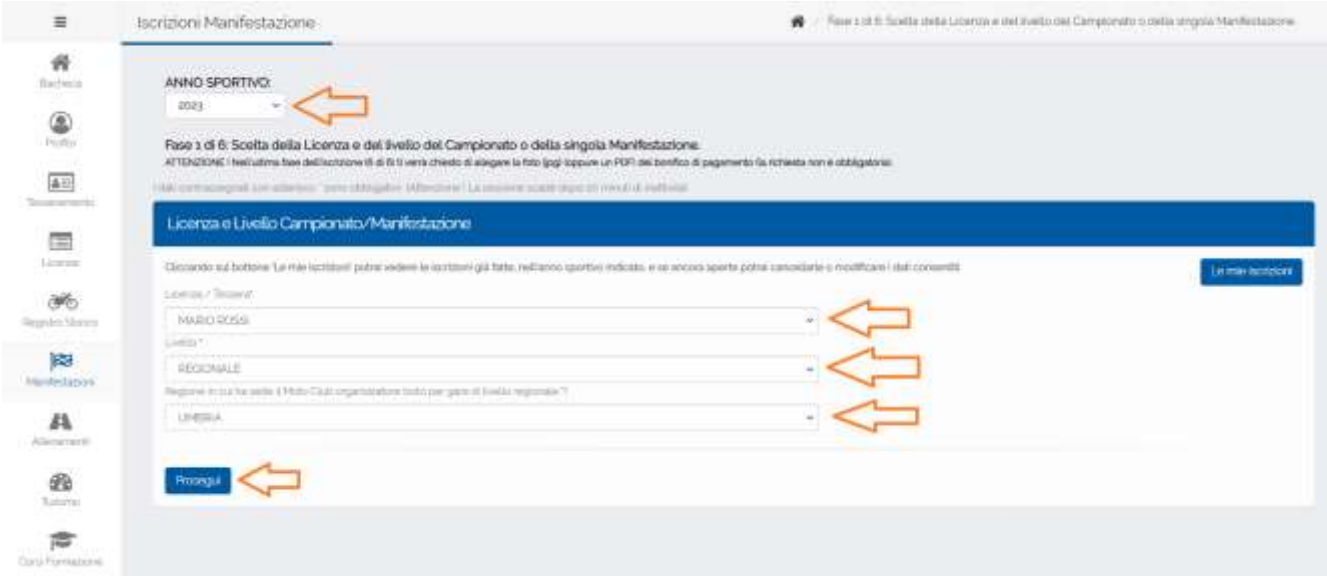

Selezionare l'anno sportivo, che in automatico dovrebbe essere 2023.

Su licenza/tessera viene inserita in automatico nome/cognome.

Selezionare il livello "REGIONALE". In Regione in cui ha sede ilMoto Club Organizzatore selezionare "UMBRIA" e premere "Prosegui" in basso a sinistra.

Si aprirà la pagina "Iscrizione manifestazione" fase 2 di 6.

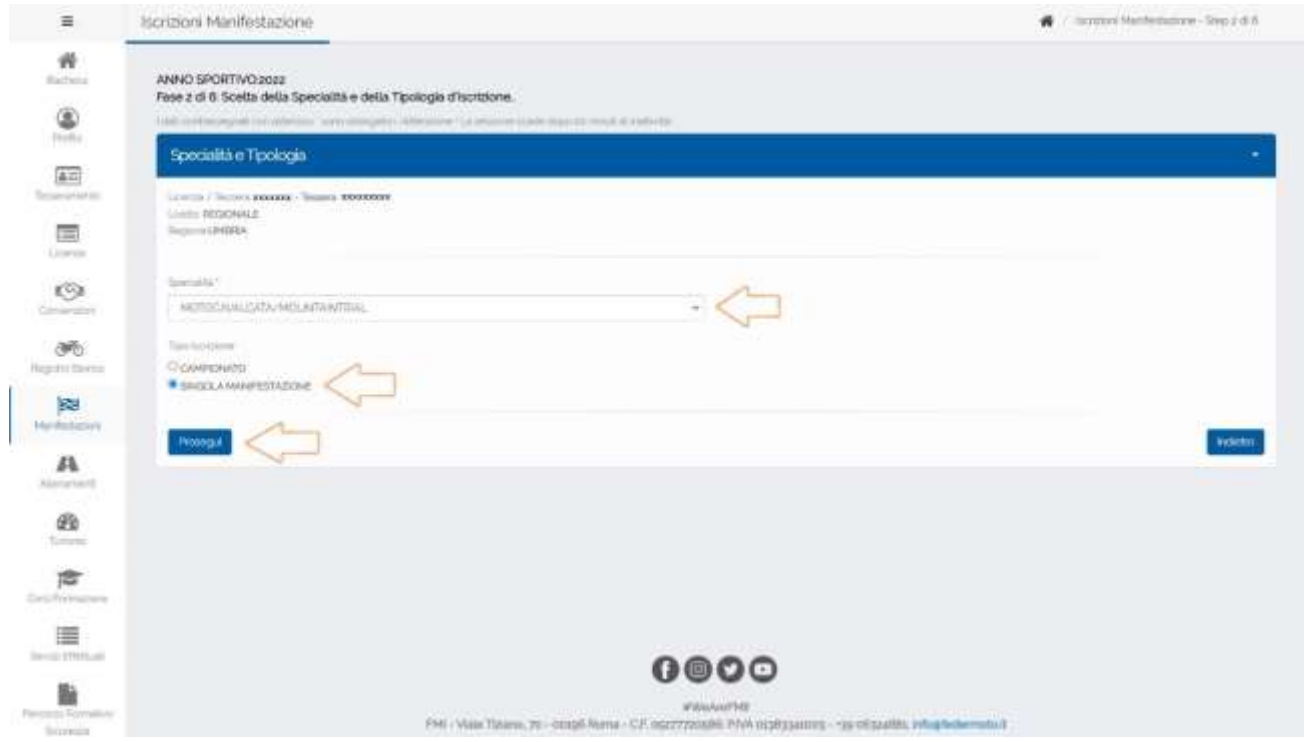

Selezionare la Specialità inserendo "MOTOCAVALCATA/MOUNTAINTRIAL", su Tipo Iscrizione fleggare "SINGOLA MANIFESTAZIONE" e cliccare su " Prosegui" per passare alla fase 3.

Si aprira' la pagina successiva della fase 3 di 6.

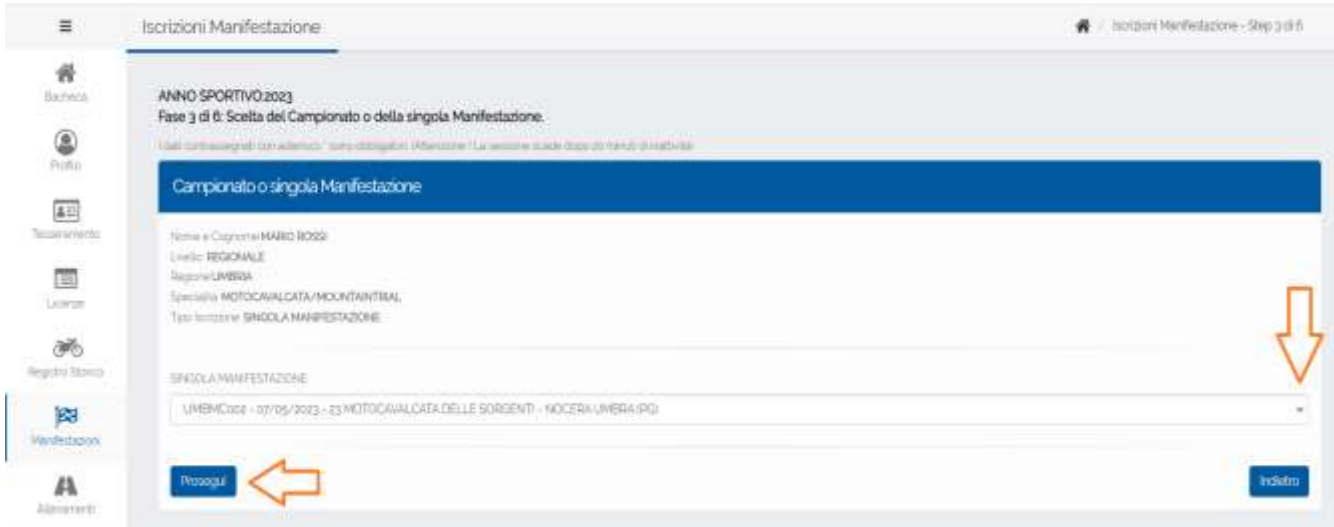

Selezionare su "SINGOLA MANIFESTAZIONE" la nostra manifestazione: "UMBMC002 –07/05/2023 – 23 MOTOCAVALCATA DELLE SORGENTI – NOCERA UMBRA (PG)" e cliccare su "Prosegui" per procedere alla fase 4.

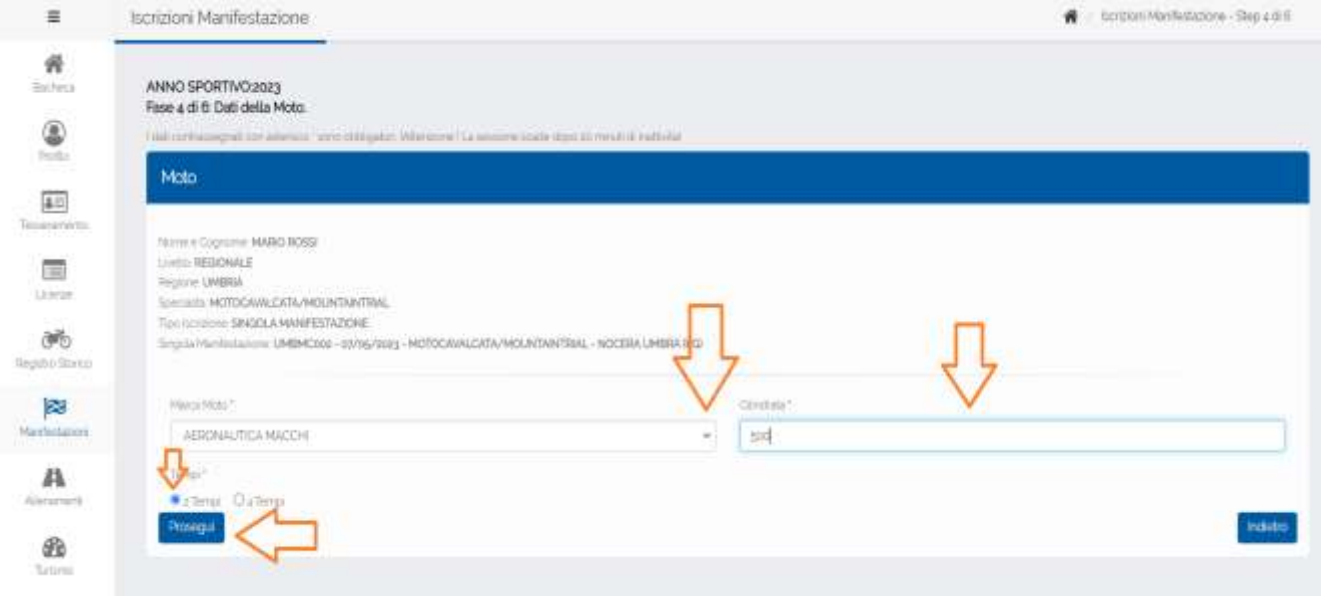

Su "Marca Moto" selezionare la marca della moto con cui si parteciperà aprendo il menu' a tendina. Su Cilindrata scrivere i cc. del proprio mezzo. Su Tempi selezionare se si tratta di un "2T o 4T". Cliccare su "Prosegui" e passare alla fase 5.

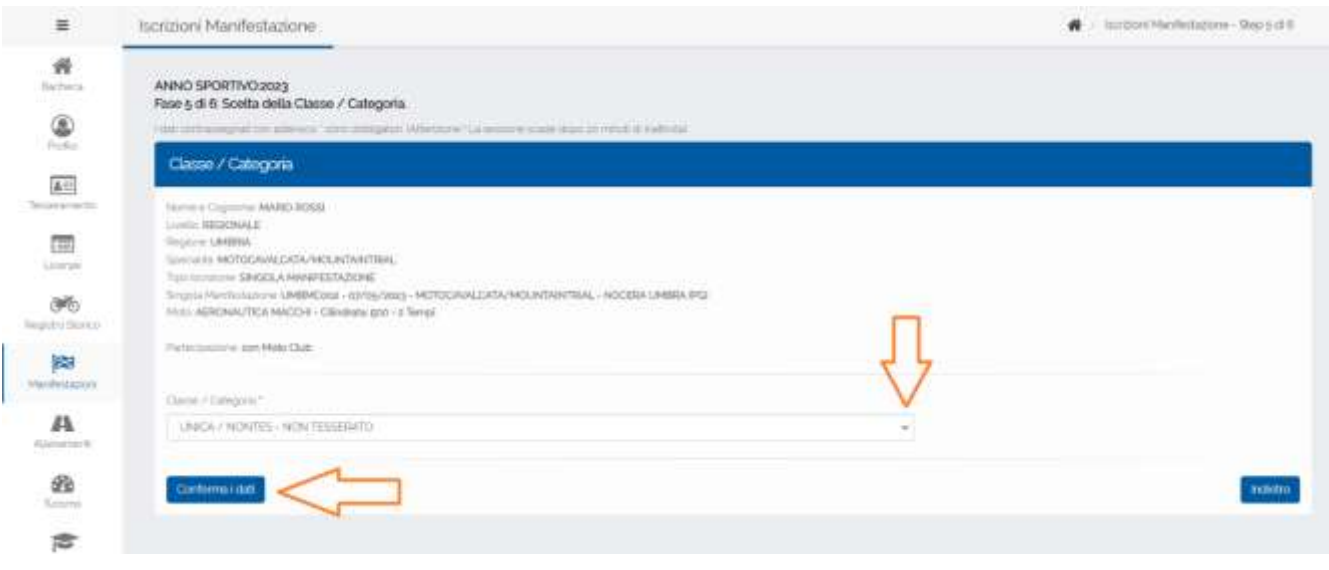

# Sul menu' Classe / Categoria selezionare "UNICA / CAVNON – NON TESSERATO". Premere il pulsante " Conferma i dati" . Comparirà una finestra piccola in cui si chiede di confermare.

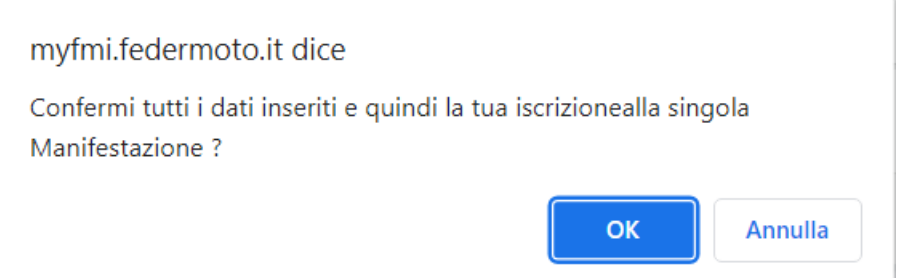

### Premere OK.

Sei ufficialmente iscritto alla 23 Motocavalcata delle Sorgenti, confermata dall'arrivo di una mail nella tua casella di posta.

Comparira' una finestra che non va compilata.

### In basso puoi richiedere alcune cose:

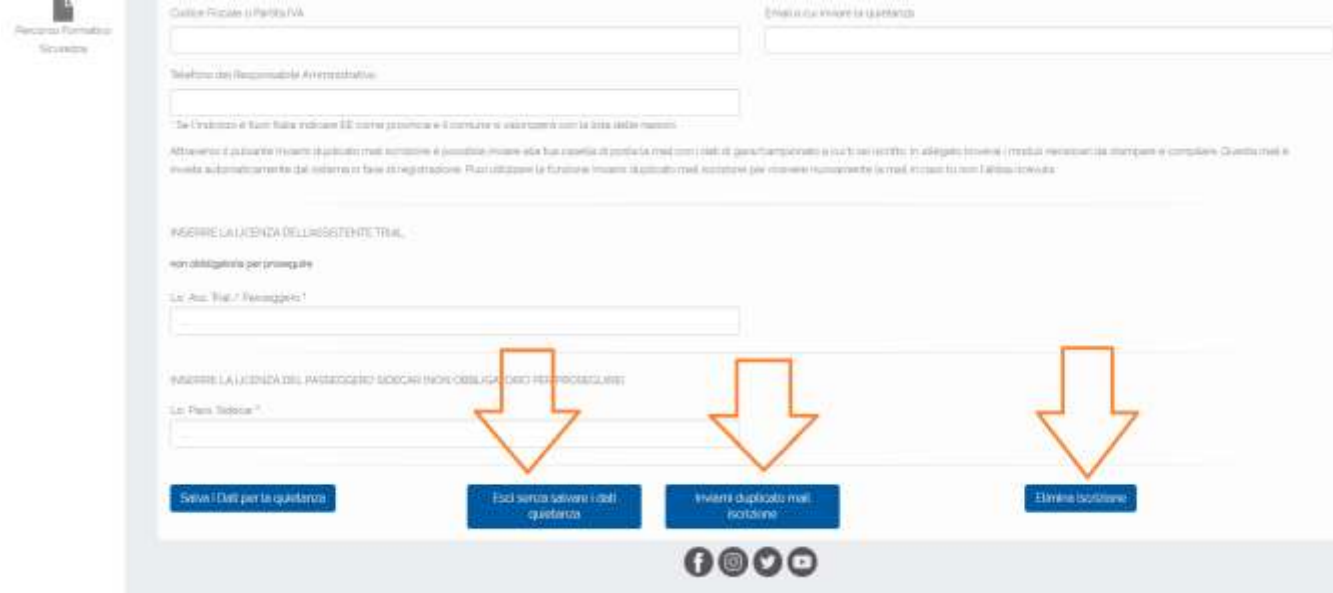

Se si clicca su "Esci senza salvare i dati quietanza" si esce e si e' conclusa l'iscrizione. Si puo' richiedere un ulteriore mail di conferma dell'iscrizione cliccando su "Inviami duplicato mail iscrizione" oppure si puo' eliminare l'iscrizione cliccando su "Elimina Iscrizione".

Il pagamento della quota iscrizione va effettuato la mattina della manifestazione.

Ti chiediamo gentilmente in caso di assenza di annullare l'iscrizione prima possibile.

E' obbligatoria la presentazione di un certificato medico per attivita' sportiva non agonistico o superiore valido per partecipare.

Suggeriamo d'inviare il Certificato per posta elettronica a [motoclubnoceraumbra@gmail.com](mailto:motoclubnoceraumbra@gmail.com) o via Whatsapp al numero 3288975008 per non perdere tempo alla partenza.

Se non presentato o inviato non sarà possibile partecipare.

Nel caso di dubbi o perplessità contattare il numero 3288975008.

Il Moto Club Nocera Umbra